# **DT-PVR-T300-4K Руководство по эксплуатации**

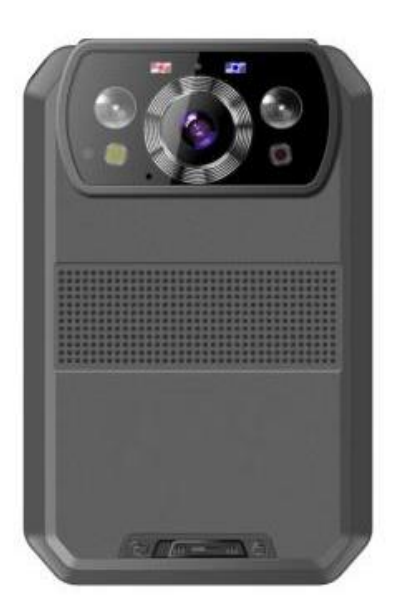

# Содержание

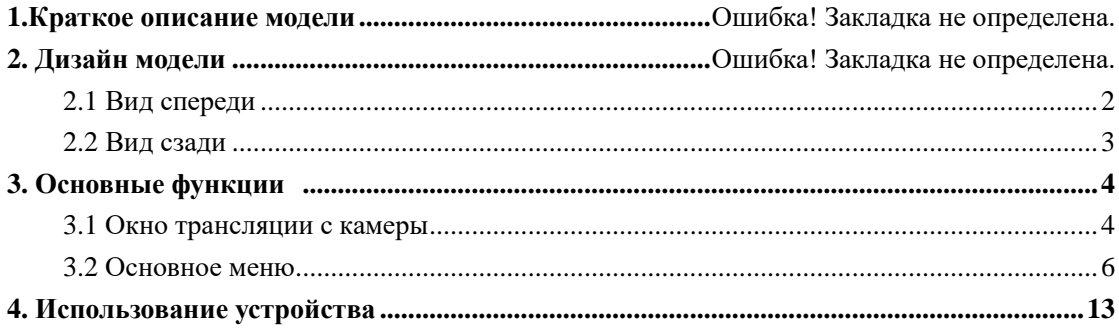

# **1.Краткое описание модели**

DT-PVR-T300-4K - это интеллектуальная камера для ношения на теле, специально разработанная для правоохранительных органов. Камера обеспечивает видео высокой четкости в реальном времени, запись 4K, поддержка встроенных функций 4G, WIFI и GPS, а также возможность захвата неподвижных изображений с высоким разрешением, видимых на ЖК-экране, для мгновенного воспроизведения с широким углом обзора; Прочная конструкция устойчива к работе в сложных условиях, с которыми сталкиваются сотрудники правоохранительных органов, исправительные учреждения, военные и службы безопасности.

### **Содержание комплекта**

\*Нательная камера

- \*USB кабель
- \*Адаптер питания USB
- \*CD с руководством и программным обеспечением
- \*Универсальный металлический зажим

# **2. Описание модели**

# <span id="page-3-0"></span>**2.1 Вид спереди**

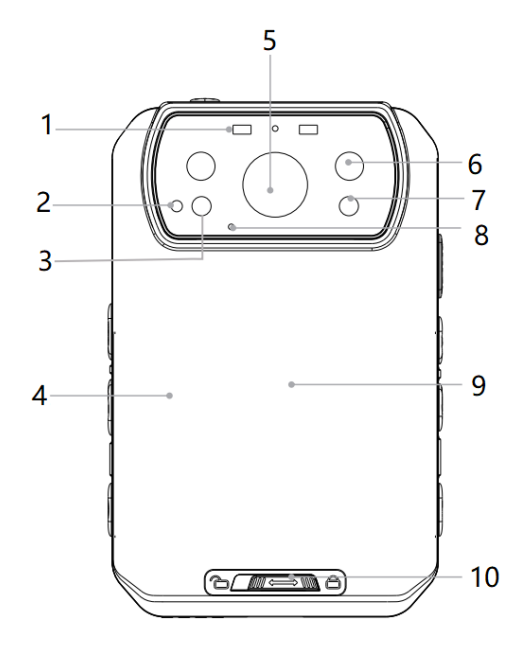

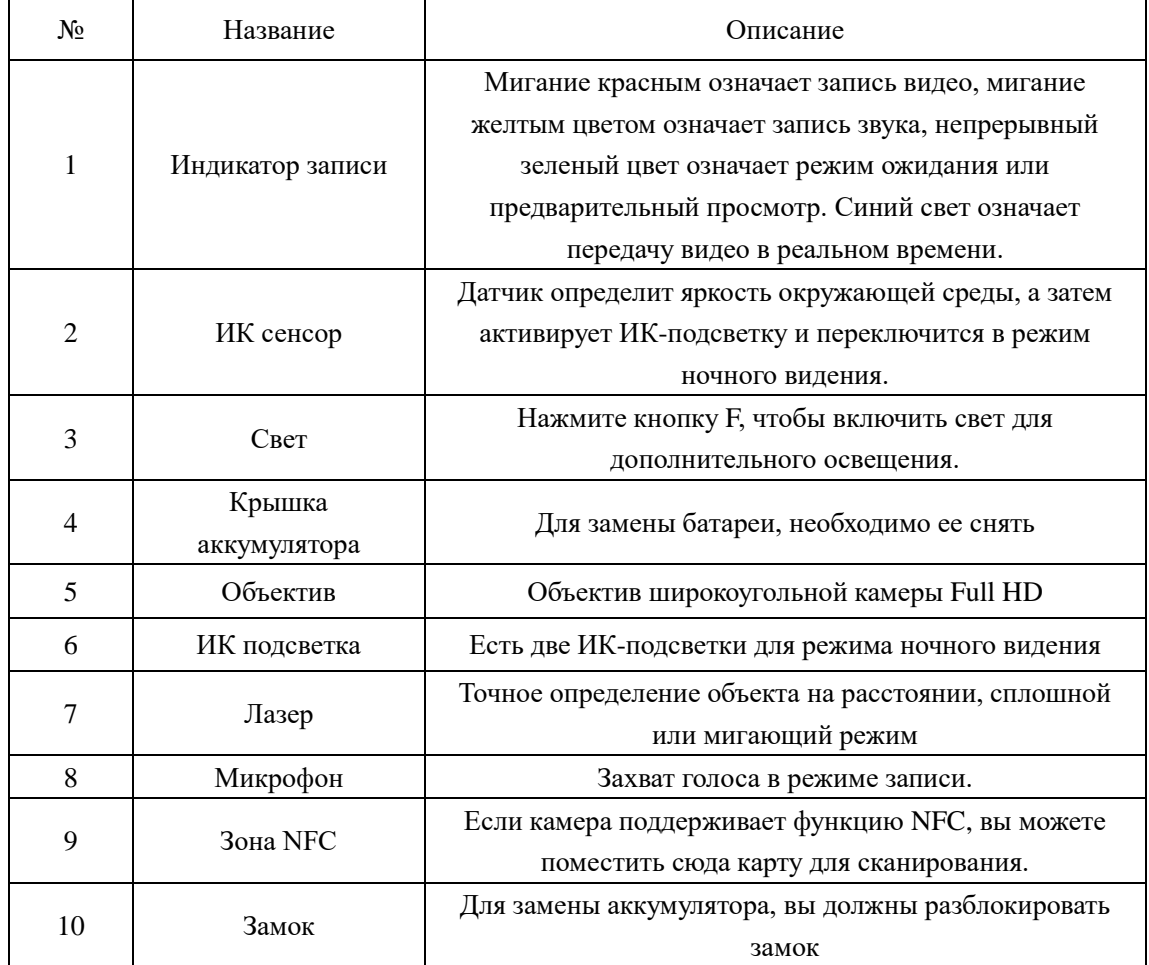

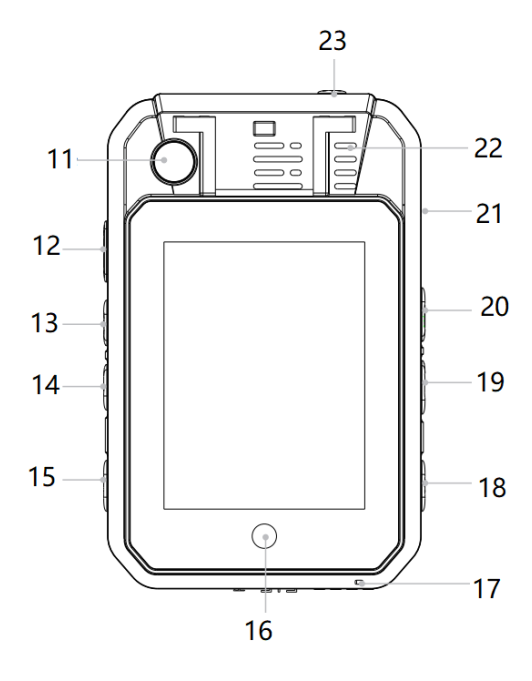

<span id="page-4-0"></span>**2.2 Вид сзади**

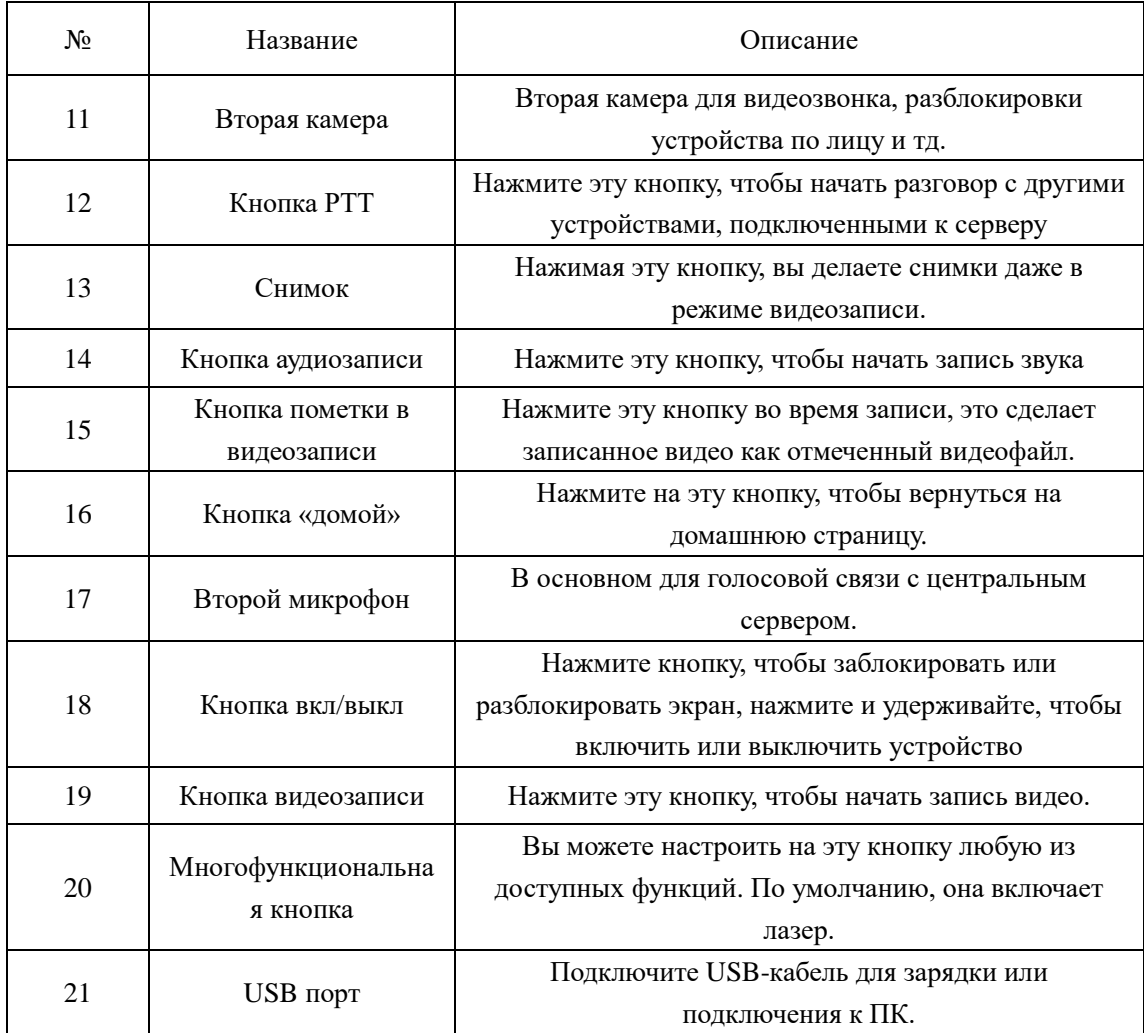

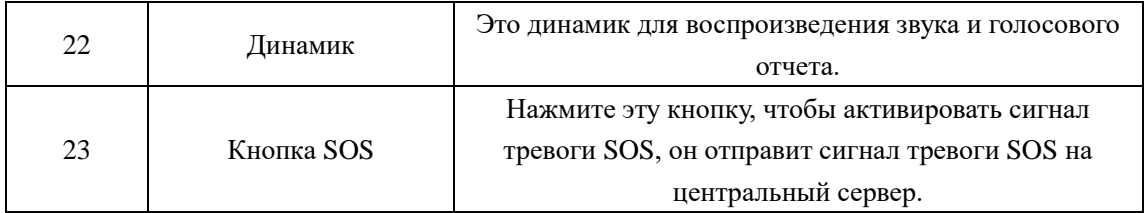

# <span id="page-5-0"></span>**3. Основные функции**

# <span id="page-5-1"></span>**3.1 Окно трансляции с камеры**

Носимый на теле ЖК-экран камеры представляет собой небольшой монитор для отображения различной информации о камере и ее рабочем состоянии.

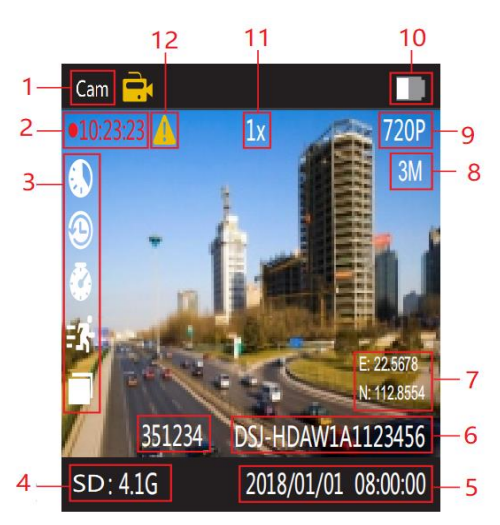

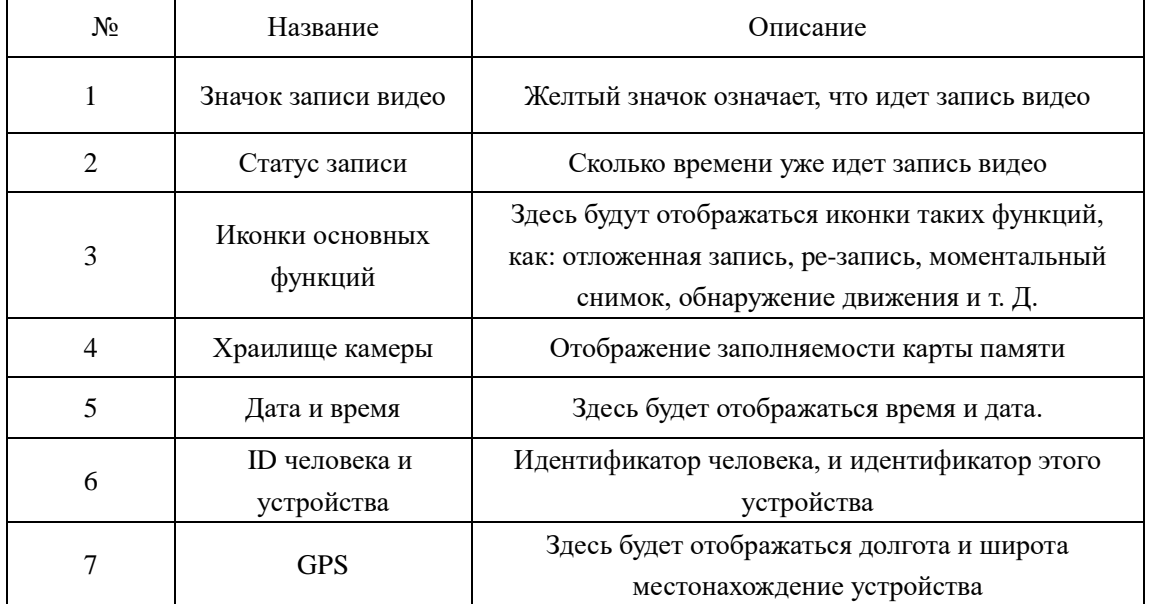

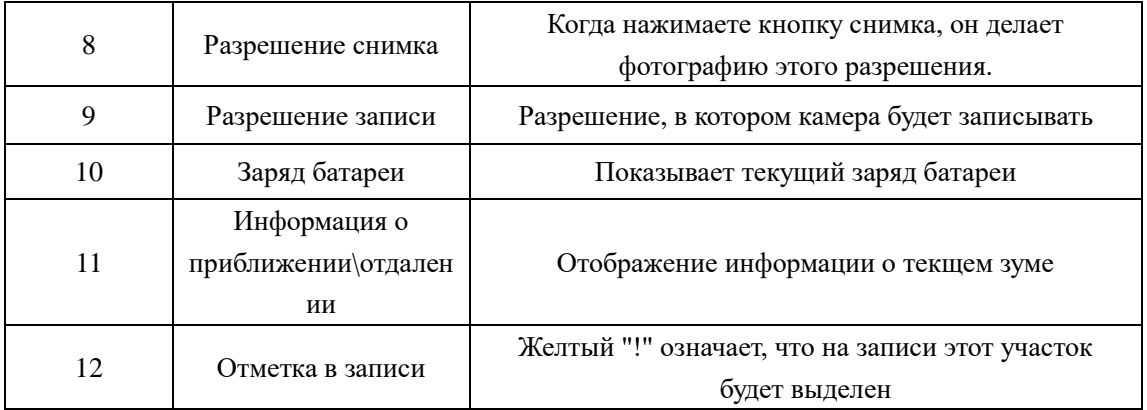

**Значение иконки:** в этой таблице будут указаны все сведения о иконках, которые будут отображаться в верхней строке.

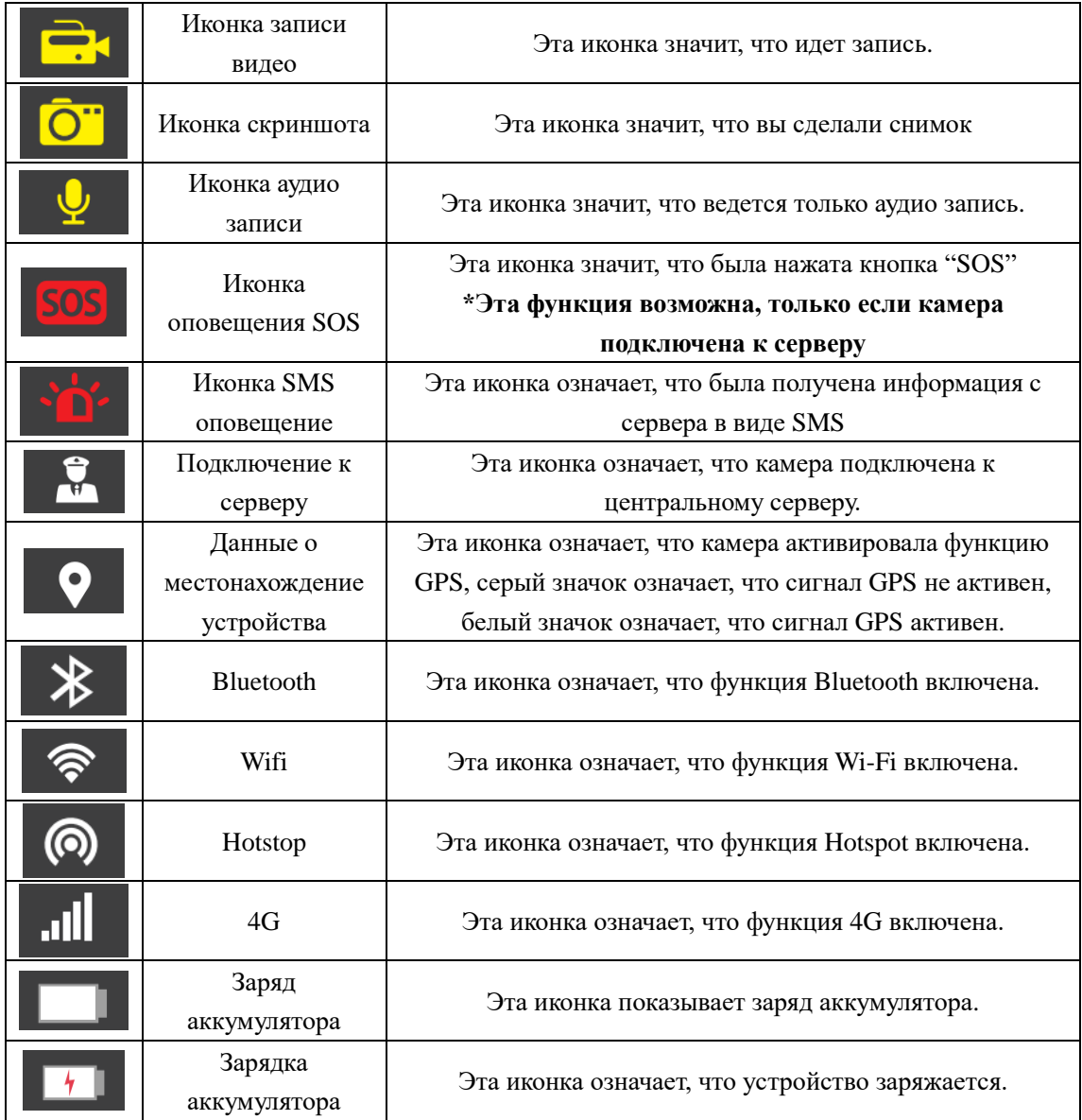

# <span id="page-7-0"></span>**3.2 Основное меню**

На стратовом интерфейсе нажмите кнопку «Домой», и вы увидите следующие меню:

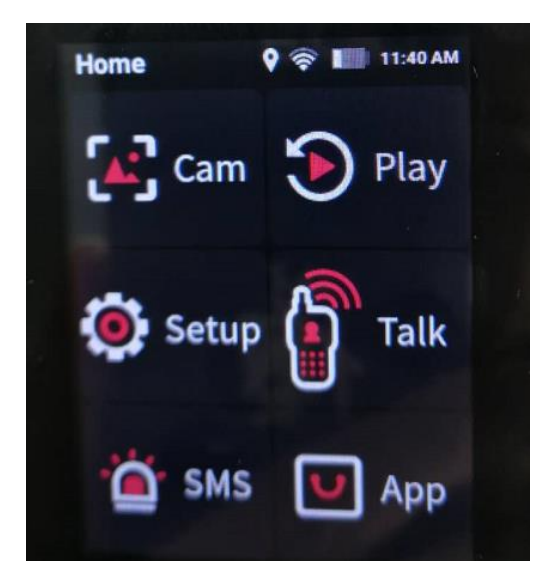

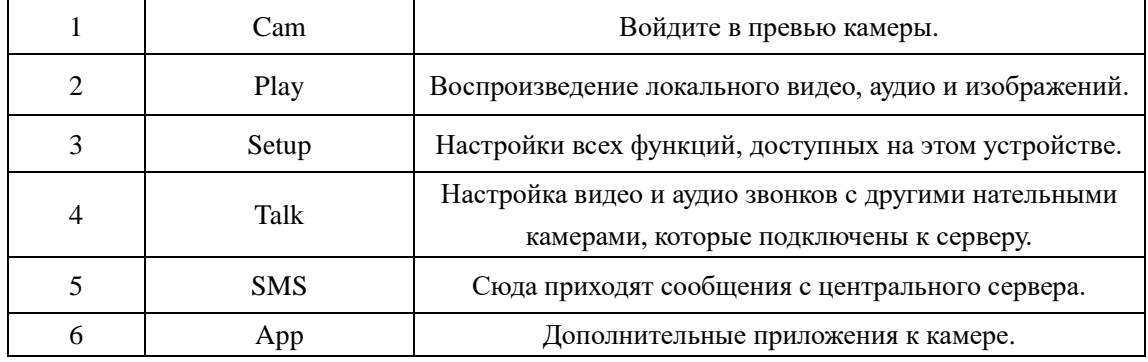

Нажмите «НАСТРОЙКИ», чтобы войти в настройки параметров, Там:

«УСТРОЙСТВО», «МЕДИА», «СЕРВЕР» и «СИСТЕМА».

НАСТРОЙКИ >> УСТРОЙСТВО

Выберите «Настройки», вы войдете во все конфигурации параметров:

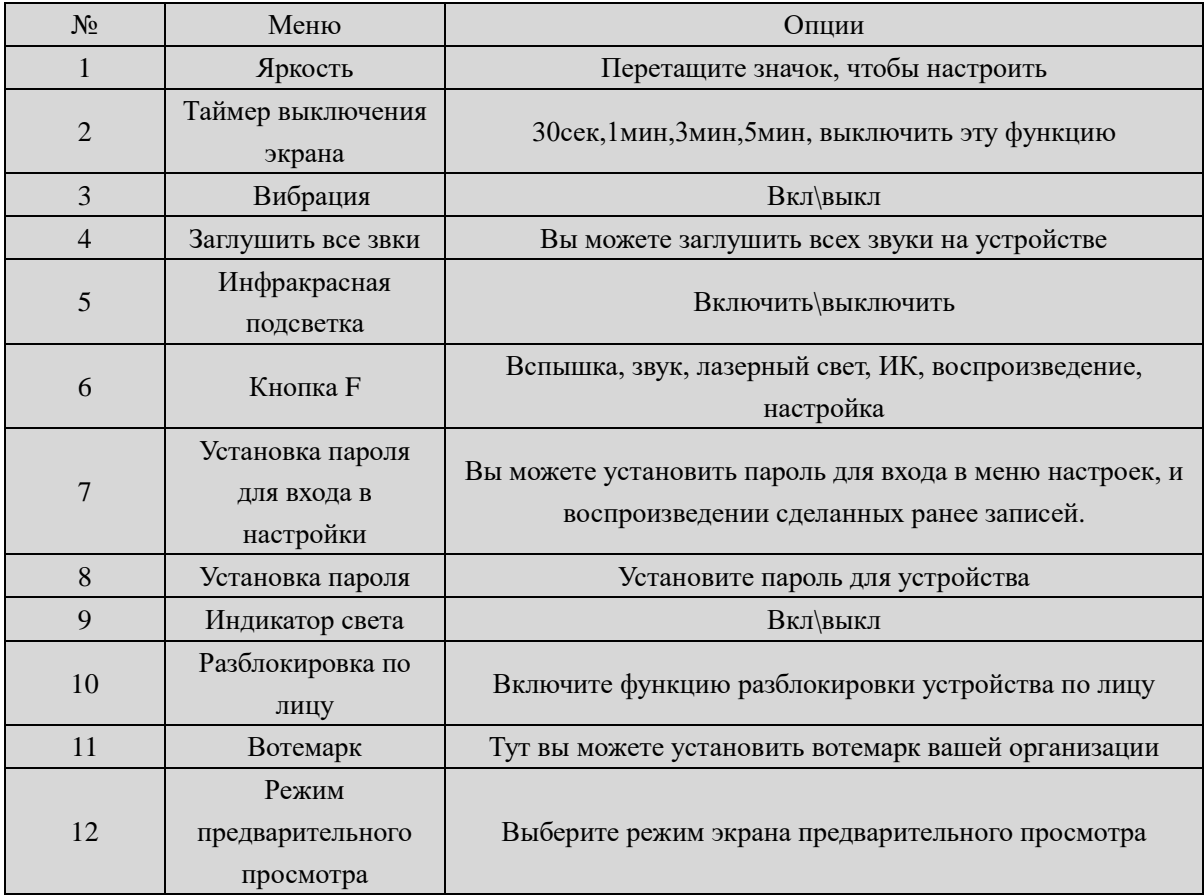

### **1. Яркость**

Отрегулируйте яркость экрана, путем перемещения ползунка.

# **2. Блокировка экрана**

Выключение экрана через определенное время, установленное Вами, для экономии

батареи.

# **3. Вибрации**

Если эта функция включена, то при нажатии на ту или иную функцию устройство будет

вибрировать.

#### **4. Отключение звука**

Если эта функция включена, то любые звуки с устройства будут выключены.

# **5. ИК подсветка**

Вы можете включить или отключить ИК подсветку.

# **6. Кнопка F**

Вы можете определить функцию для кнопки F: вспышка, звук, лазерный свет, ИК-подсветка,

воспроизведение или открыть меню настроек.

# **7. Включение функции блокировки устройства**

Вы можете установить пароль на вход в меню настроек, и на просмотр записей сделанных этим устройством.

# **8. Пароль устройства**

Вы можете установить пароль для входа в устройство. По умолчанию стоит «000000».

# **9. Индикатор света**

Когда опция ВЫКЛЮЧЕНА, это означает, что все световые индикаторы выключены при

запуске камеры, ВКЛ означает, что все светодиоды будут включены.

# **10. Разблокировка по лицу**

В этом интерфейсе вы можете включить вход по лицу для различных опций, таких как: вход

в устройство, запись, воспроизведение и настройка параметров. Вам необходимо

зарегистрировать лицо, а затем включить функцию.

# **11. Вотемарк**

В этой функции вы можете добавить надпись, которая будет наложена на файлы записи. Не

более 20 символов.

# **12. Preview mode**

Выберите режим трансляции с камеры на экран, 16: 9 - не полноэкранный, 1: 1 полноэкранный.

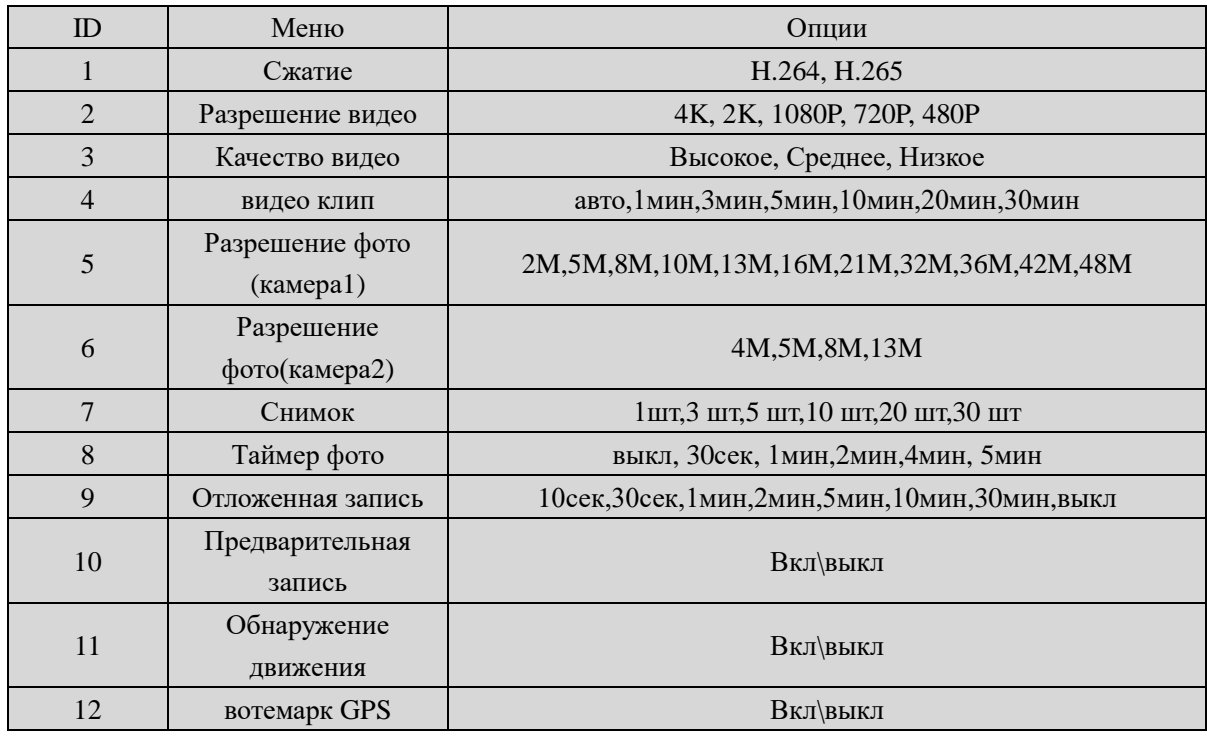

# **НАСТРОЙКА >>>>> МЕДИА:**

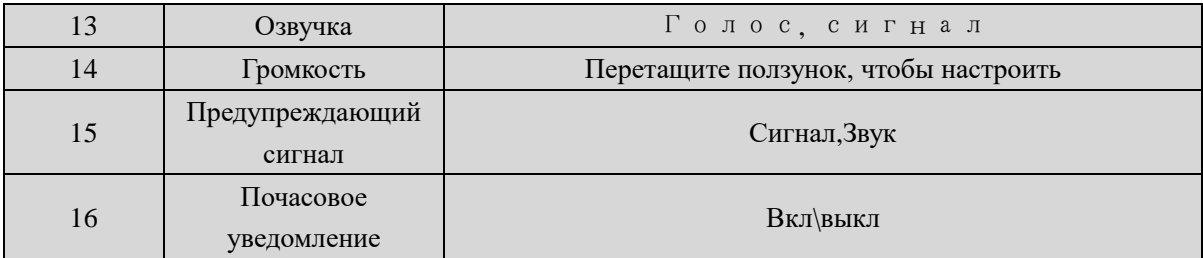

# **1. Сжатие**

Здесь вы можете выбрать тип кодирования видео, H.264 or H.265.

#### **2. Разрешение видео**

Нательная камера может записывать в пяти форматах. Параметры разрешения и частота кадров обеспечивают правильный баланс между качеством видео и объемом хранимого видео.

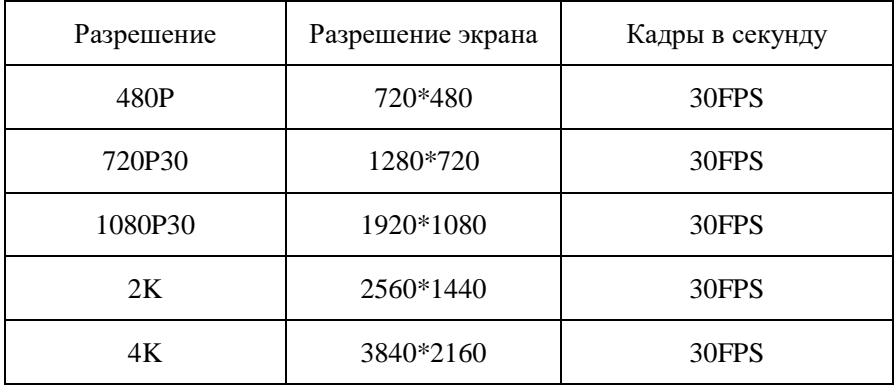

#### **3.Качество видео**

Выберите качество видео в зависимости от необходимости видеозаписи. Высокое означает лучшее качество, которое будет кодироваться с большим битрейтом.

#### **4.Видео клип**

Выбор времени сегмента определяет длину каждого сегмента видео, и этот параметр

используется только для видеозаписи, а не для аудиозаписи.

Подопция: Авто, 1 минута, 3 минуты, 5 минут, 10 минут, 20 минут, 30 минут; Авто означает,

что он создаст файл размером почти 2 ГБ, а время составляет около одного часа, в

зависимости от разрешения виде.

#### **5. фотография (камера1)**

Камера1 это основная камера, Разрешение фото от 3 до 48 Мп опционально.

# **6. Фотопиксель (Cam1)**

Камера2 это вторая камера.

### **7. Снимок**

На начальном экране нажмите и удерживайте кнопку снимка, чтобы сделать выбранное вари количество снимков,

и вы можете делать по: 1, 2, 3, 5, 10, 20, 30 снимков. При записи видео функция работать не будет; Когда запись видео работает, короткое нажатие кнопки, делает моментальный снимок.

#### **8. Время создания снимков.**

ВЫКЛ, Означает отключение этой функции, а если вы поставите: 30 сек, 1 мин, 2 мин, 4 мин, 5 мин, то это означает, что устройство будет автоматически делать снимок через установленный Вами интервал.

Предварительная запись сохраняет дополнительные секунды видео до нажатия кнопки видеозаписи, а дополнительные секунды составляют около 30 секунд. После включения опции предварительной записи камера не может делать снимок, но снимок будет работать во время видеозаписи.

#### **9. Отложенная запись**

Постзапись означает, что после нажатия кнопки остановки записи, видео продолжит записываться какое-то время

#### **10. Обнаружение движения**

Когда эта опция включена, если в камере что-то движется, камера начнет запись. Вы можете нажать кнопку записи, чтобы остановить запись.

#### **11.Вотемарк GPS**

Когда эта опция включена, информация GPS будет отображаться на видеоизображении, в записанном видео, и в реальном времени.

#### **12. тон связи**

**Параметр is означает, что при включении функции двусторонней аудиосвязи звуковой сигнал является вибрационным или используется сигнал вызова и регулируется громкость.**

### **13.Громкость**

Управление громкостью устройства, чтобы увеличить или уменьшить всю громкость камеры, включить звук на записи, звук клавиш, индикацию звука и т. Д.

### **14. предупреждающий сигнал**

Два варианта, голос и звуковой сигнал, голосовой параметр означает, что когда пользователь управляет камерой, он дает соответствующий ответ, ВЫКЛ, звуковой сигнал

или голос, и он будет применяться к операциям следующим образом:

- 1. Запустите запись видео;
- 2. Остановить запись видео;
- 3. Запустить аудиозапись;
- 4. Остановить запись звука;
- 5. Включите камеру;
- 6. Выключите камеру;
- 7. Низкий заряд батареи;
- 8. Недостаточное место для хранения вещей;

Опция звукового сигнала означает, что он будет издавать звуковой сигнал только при

выполнении операций.

15. Предупреждающий сигнал

Выберите, чтобы включить или выключить ежечасное уведомление**.**

# **SETUP>>>>SEVER**

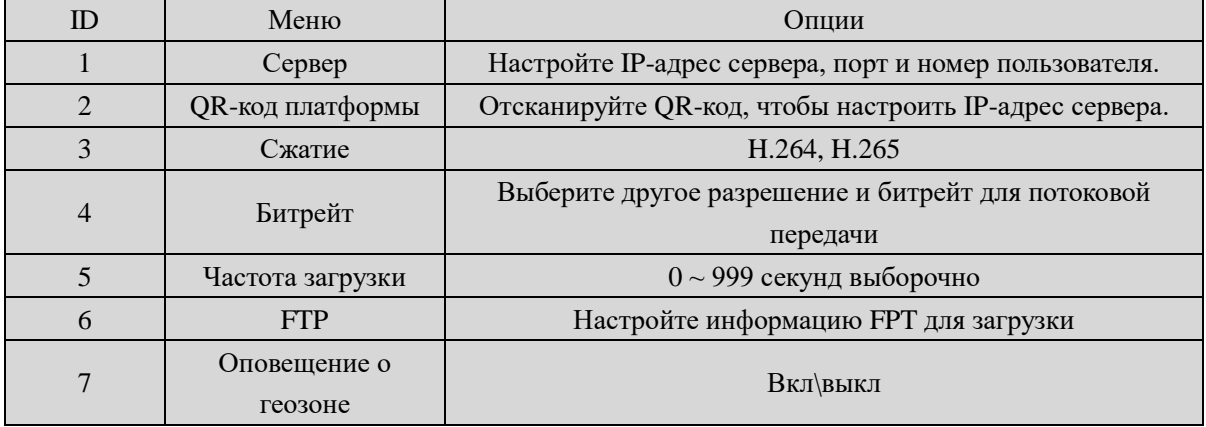

# **1. Сервер**

Установите IP-адрес сервера, порт и номер пользователя, убедитесь, что камера может

подключаться к центральному серверу.

# **2. QR-код платформы.**

Отсканируйте QR-код, он может автоматически настроить IP-адрес сервера.

# **3. Сжатие**

Установите режим кодирования потоковой передачи, H.264 или H.265.

# **4. Битрейт**

Выберите битрейт для потокового видео в реальном времени.

# **5. Частота загрузки**

Выберите время частоты загрузки GPS, это означает, что в установленный промежуток времени данные GPS будут загружаться на центральный сервер.

# **6. FTP**

Настройте информацию FTP, такую как FTP IP, порт FTP, имя пользователя и пароль, а

также порт http, если сеть FTP работает нормально, вы можете перейти в APP загрузить,

выбрать видео или изображения, загрузить на центральный сервер.

# **7. Оповещение о геозоне**

Опция ВКЛЮЧЕНА или ВЫКЛЮЧЕНА, когда она включена, при входе камеры в специальную зону издается звуковой сигнал, эта область настраивается на центральном сервере.

# **НАСТРОЙКА >>>> СИСТЕМА**

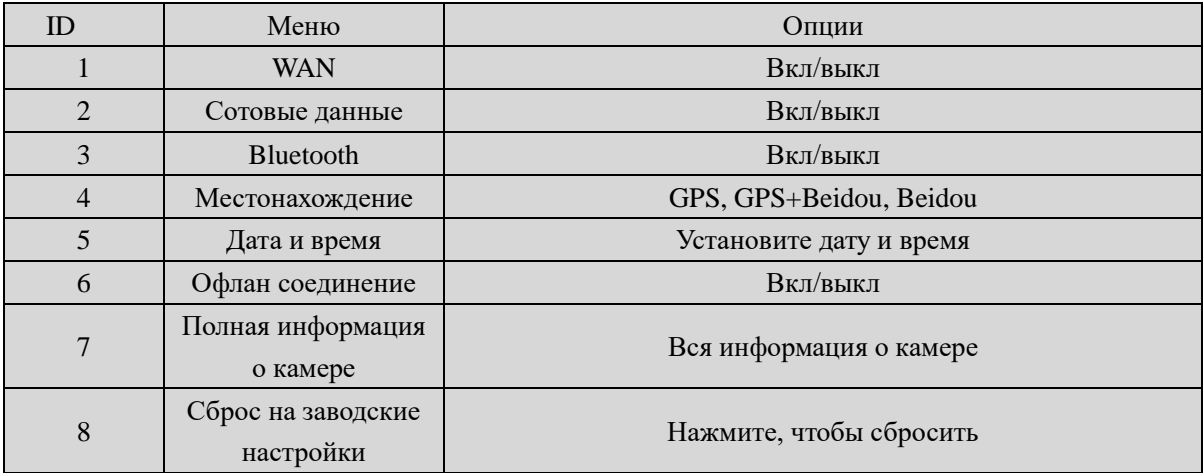

# **1. WAN**

Включите его, чтобы камера могла подключиться к сети Wi-Fi.

#### **2. Сотовые данные**

Только когда эта опция включена, сеть 4G может передавать видео в реальном времени на

центральный сервер.

### **3. Bluetooth**

Включите функцию Bluetooth, которая может подключаться к наушникам.

#### **4. Местонахождение.**

Установите промежуток времени, через который камера отправляет информацию о своем местонахождении местонахождение.

#### **5. Дата и время**

Войдите в меню, чтобы установить дату и время камеры, или используйте функцию синхронизации времени.

#### 6. **Офлайн соединение**.

Это означает, что при подключении камеры к ПК или док-станции через USB-порт камера

отключит беспроводное соединение.

### **7. Информация о устройстве.**

Он покажет информацию о камере, состоянии сети, версии прошивки и т. Д.

Отметка: для внутренней батареи, только при напряжении более 3,5 В, она может работать

при извлечении основной батареи.

### **8. Сброс на заводские настройки**

Когда он установлен как ON, камера автоматически перезагрузится, чтобы очистить все

<span id="page-14-0"></span>настройки меню, но все файлы воспроизведения останутся в камере.

# **4. Использование устройства**

### **1. Включение камеры**

В выключенном состоянии нажмите и удерживайте **[U]** на 3 секунды камера включится и автоматически войдет в режим предварительного просмотра. Тем временем индикатор состояния станет зеленым.

### **2. Выключение камеры**

В режиме прямой трансляции с камеры долгое нажатие  $\omega$  в течение 3 секунд камера сохранит текущий статус и выключится. Тем временем индикатор состояния погаснет.

#### **3. Запись видео**

В режиме прямой трансляции, короткое нажатие  $\Box$  чтобы начать запись. Тем временем индикатор состояния станет красным и мигает, а значок записи станет красным. Короткий пресс  $\Box$  еще раз, чтобы остановить запись, и видео будет автоматически сохранено в формате MP4.

**Отметка:** во время записи видео можно увеличивать и уменьшать масштаб, перемещая значок на экране.

#### **4. Снимок**

В режиме прямой трансляции нажмите  $\circled{a}$  слелать фото; долгое нажатие  $\circled{a}$  чтобы постоянно делать больше фотографий, количество фотографий можно настроить в меню. При этом индикатор состояния станет красным и мигает, значок снимка станет красным. и фотография будет автоматически сохранена в формате JPG.

### **5. Аудио запись**

В режиме прямой трансляции короткое нажатие **Ф** чтобы начать аудиозапись. Значок записи отобразится на экране, индикатор состояния станет желтым и начнет мигать. Короткое нажатие Опять же, камера остановит запись звука, и звук будет автоматически сохранен в формате WAV.

#### **6. Воспроизведение**

Нажмите кнопку НОМЕ <sup>●</sup> чтобы войти в интерфейс меню, а затем нажмите Воспроизведение  $\mathcal D$  чтобы войти в интерфейс воспроизведения и воспроизвести выбранный файл

#### **7. Сделайте флаг для файла**

Врежим видео / аудио записи, короткое нажатие кнопки флага  $\Box$  чтобы отметить его как важный файл, значок **будет отображаться в верхней части экрана**. Кратковременное нажатие кнопки отметки ключа  $(\Delta)$  еще раз, чтобы отменить отметку. При воспроизведении файла кратковременно нажмите кнопку отметки клавиши чтобы отметить его как важный файл или отменить отметку. В названии отмеченного файла есть символы «IMP».

# **8. Конфигурация параметров**

Нажмите кнопку HOME | для входа в интерфейс меню , и щелкните значок

«Настройка»  $\bullet$  чтобы войти в интерфейс настройки параметров, вы можете настроить здесь все параметры камеры, такие как разрешение, сетевые настройки и т. д.

#### **9. Домофон**

Нажмите кнопку HOME  $\bigcirc$  для входа в интерфейс меню, и щелкните значок *(هم)*<br>Интерком , войдите в интерфейс внутренней связи и выберите онлайн-пользователей для видео или голосовой связи, вы можете завершить это, сдвинув кнопку завершения.

# **10. Тревога**

Нажмите кнопку HOME  $\bigcirc$  для входа в меню, и нажмите Alarm  $\bigcirc$  для входа в интерфейс тревоги , вы можете просмотреть полученный сигнал тревоги, выбрать и проверить детали, открыть видео, видеофайлы будут автоматически связаны с сигналом тревоги и отмечены как важные документы.

#### **11. Приложение**

Нажмите кнопку HOME  $\Box$  для входа в меню, и нажмите APP  $\Box$ , войдите в интерфейс приложения и выберите соответствующее приложение.

### **12. SOS**

Короткое нажатие кнопки [SOS], камера отправит аварийное оповещение на платформу управления Центром.

#### **13 Сброс**

Если система выйдет из строя и операция не отвечает, нажмите и удерживайте кнопку питания около 10 секунд, камера будет принудительно перезагружена

Примечание: операция сброса не приведет к потере или повреждению данных и не изменит настройки системы.

#### **1. Замена аккумулятора**

① Нажмите на фиксатор крышки аккумуляторного отсека и не ослабляйте его.

② Нажмите на крышку батарейного отсека параллельно направлению стрелки и снимите ее.

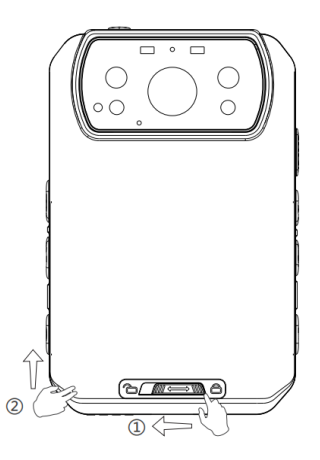

# **2. Зарядка аккумулятора**

Примечание: при перезарядке основной камеры убедитесь, что она выключена. Кроме того, даже если вы не пользуетесь камерой в течение длительного времени; пожалуйста, заряжайте его каждые 3 месяца.

# **1.Зарядка устройства**

Подключите камеру к адаптеру через USB-кабель и подключите адаптер к источнику питания для зарядки аккумулятора. В состоянии зарядки индикатор состояния станет красным. Когда аккумулятор полностью зарядится, индикатор состояния станет зеленым.

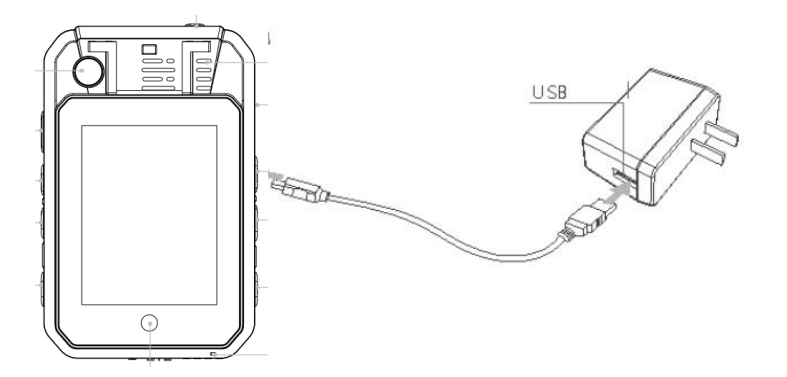